### Lecture 8: Corpora and Data Formats, Text File Encoding & Conversion

LING 1340/2340: Data Science for Linguists Na-Rae Han

## Objectives

### Your term project

- Plan submitted, repo created!
- Work on your DATA!
- Corpus data: standard and popular formats
  - Encoding, line break
  - Review of common data formats
  - Conversion operations... in command line!

### Your term project

- Everyone's project repo is at our GitHub org.
- First progress report is due <u>next Friday</u>!
  - Focus on data: sourcing, curation and cleaning
- Managing your data
  - You will be manipulating and processing your data.
  - Should you include your data set in your GitHub repo?
    - Depends on your license!

### Data standards & exchange formats

|      | What                                                              | Notes, reference                           |
|------|-------------------------------------------------------------------|--------------------------------------------|
| CSV  | Comma-separated values                                            | Compatible with Even                       |
| TSV  | Tab-separated values                                              | Compatible with Excel                      |
| HTML | Web pages                                                         | Not meant as data format                   |
| XML  | For markup and text encoding                                      | <u>A Gentle Introduction to XML</u> by TEI |
| JSON | JavaScript Object Notation<br>(Twitter, <u>Jupyter Notebook</u> ) | Introducing JSON<br>JSON example (vs. XML) |

These are all TEXT files!

## They are all TEXT files.

- Encoding: Latin-1 (=ISO-8859-1), ASCII, UTF-8, UTF-16, CP-1252 (Windows-1252), ANSI...
- Line endings:
  - LF ( '\n': OS X & Linux), CRLF ( '\r\n': Windows)
- But underneath it all, these files are all TEXT files with special formatting syntax and special characters designated for formatting purposes.
  - In command line, you can cat and less through the files. Also: head, tail
  - You can open them up in a **text editor** (Atom, Notepad++) and edit.
  - Some editors/applications are aware of the format-specific syntax and will highlight/render accordingly.
    - Unlike, say, PDF files, style attributes are NOT part of the files themselves. (e.g., markdown file)

## File formats and conversion

- Project Gutenberg Selections" corpus, from the NLTK Corpora page (<u>https://www.nltk.org/nltk\_data/</u>).
  - You probably already have it on your system:

```
>>> nltk.corpus.gutenberg.words()
['[', 'Emma', 'by', 'Jane', 'Austen', '1816', ']', ...]
>>> nltk.corpus.gutenberg.root
FileSystemPathPointer('D:\\Lab\\nltk_data\\corpora\\gutenberg')
```

- Download a fresh copy, examine the included text files ('austen-emma.txt', 'shakespeare-caesar.txt', ...).
- What encoding scheme do the files have? Is every file UTF-8?
- What about line ending? Do you see Windows style "CRLF" line ending?
- The file command reports 'milton-paradise.txt' as a 'data' file, not a plain text file. Is this correct?
- Let's bring some consistency to this corpus! We want:
  - UTF-8 encoding
  - Unix-style LF line ending ("\n")

### Corpus content, file sizes

narae@T480s MINGW64 ~
\$ cd Desktop/gutenberg/

#### narae@T480s MINGW64 ~/Desktop/gutenberg

#### \$ 1s

README austen-emma.txt austen-persuasion.txt austen-sense.txt bible-kjv.txt

blake-poems.txt bryant-stories.txt burgess-busterbrown.txt carroll-alice.txt chesterton-ball.txt

chesterton-brown.txt
chesterton-thursday.txt
edgeworth-parents.txt
melville-moby\_dick.txt
milton-paradise.txt

shakespeare-caesar.txt
shakespeare-hamlet.txt
shakespeare-macbeth.txt
whitman-leaves.txt

#### narae@T480s MINGW64 ~/Desktop/gutenberg

| \$ 1s -1h |   |       |        |      |     |    |       |                                   |
|-----------|---|-------|--------|------|-----|----|-------|-----------------------------------|
| total 12M |   |       |        |      |     |    |       |                                   |
| -rw-rr    | 1 | narae | 197121 | 9.2K | Feb | 13 | 08:54 | README                            |
|           |   |       |        |      |     |    |       | austen-emma.txt                   |
|           |   |       |        |      |     |    |       | austen-persuasion.txt             |
|           |   |       |        |      |     |    |       | austen-sense.txt                  |
|           |   |       |        |      |     |    |       | bible-kjv.txt                     |
|           |   |       |        |      |     |    |       | blake-poems.txt                   |
|           |   |       |        |      |     |    |       | bryant-stories.txt                |
|           |   |       |        |      |     |    |       | burgess-busterbrown.txt           |
|           |   |       |        |      |     |    |       | carroll-alice.txt                 |
|           |   |       |        |      |     |    |       | chesterton-ball.txt               |
|           |   |       |        |      |     |    |       | chesterton-brown.txt              |
|           |   |       |        |      |     |    |       | chesterton-thursday.txt           |
|           |   |       |        |      |     |    |       | edgeworth-parents.txt             |
|           |   |       |        |      |     |    |       | <pre>melville-moby_dick.txt</pre> |
|           |   |       |        |      |     |    |       | milton-paradise.txt               |
|           |   |       |        |      |     |    |       | shakespeare-caesar.txt            |
|           |   |       |        |      |     |    |       | shakespeare-hamlet.txt            |
|           |   |       |        |      |     |    |       | shakespeare-macbeth.txt           |
| -rw-rr    | 1 | narae | 197121 | 695K | Feb | 13 | 08:54 | whitman-leaves.txt                |
|           |   |       |        |      |     |    |       |                                   |

### ls -lh

### File sizes in humanreadable format

## Encoding, line-ending

🚸 MINGW64:/c/Users/narae/Desktop/gutenberg

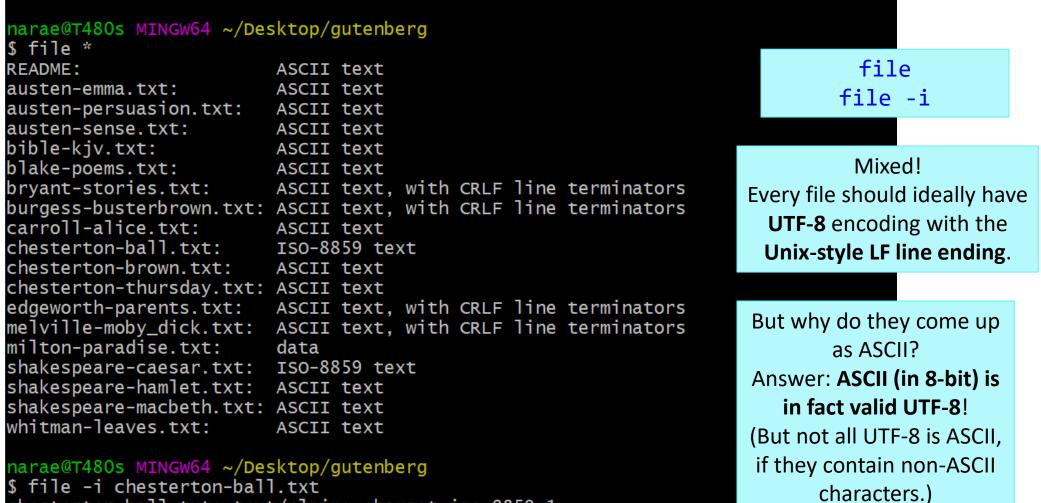

chesterton-ball.txt: text/plain; charset=iso-8859-1

### Text file content: lines, words, characters

|                        |         | 4 ~/Deskt | top/gutenberg                     |
|------------------------|---------|-----------|-----------------------------------|
| <pre>\$ wc *.txt</pre> |         |           |                                   |
| 16823                  | 158167  | 887071    | austen-emma.txt                   |
| 8471                   | 83308   | 466292    | austen-persuasion.txt             |
| 14796                  | 118675  | 673022    | austen-sense.txt                  |
| 99805                  | 821133  | 4332554   | bible-kjv.txt                     |
| 1441                   | 6845    | 38153     | blake-poems.txt                   |
| 5538                   | 45988   | 249439    | bryant-stories.txt                |
| 1671                   | 15870   | 84663     | burgess-busterbrown.txt           |
| 3331                   | 26443   | 144395    | carroll-alice.txt                 |
| 9548                   | 81598   | 457450    | chesterton-ball.txt               |
| 7654                   | 71626   | 406629    | chesterton-brown.txt              |
| 6793                   | 57955   | 320525    | chesterton-thursday.txt           |
| 18297                  | 166070  | 935158    | edgeworth-parents.txt             |
| 22924                  | 212030  | 1242990   | <pre>melville-moby_dick.txt</pre> |
| 10635                  | 79659   |           | milton-paradise.txt               |
| 3523                   | 20459   | 112310    | shakespeare-caesar.txt            |
| 4922                   | 29605   | 162881    | shakespeare-hamlet.txt            |
| 3286                   | 17741   |           | shakespeare-macbeth.txt           |
| 17435                  | 122070  | 711215    | whitman-leaves.txt                |
| 256893                 | 2135242 | 11793318  | total                             |
|                        |         |           |                                   |

narae@T480s MINGW64 ~/Desktop/gutenberg \$ ls -lh bible-kjv.txt -rw-r--r-- 1 narae 197121 4.2M Feb 13 08:54 bible-kjv.txt

narae@T480s MINGW64 ~/Desktop/gutenberg
\$ wc bible-kjv.txt
99805 821133 4332554 bible-kjv.txt

wc produces line count, word count, character count

Entire corpus contains about 2.13 million words!

The Bible file is 4.2MB in size. Because it's in ASCII (= UTF-8) format, each character is 8 bit = 1 byte. That means the text file should have about 4.2 million characters. wc output confirms it.

### Encoding conversion

🚸 MINGW64:/c/Users/narae/Desktop/gutenberg

```
narae@T480s MINGW64 ~/Desktop/gutenberg
$ which iconv
                                                                            iconv
/usr/bin/iconv
                                                                     to create a new UTF-16
                                                                     encoded version of the
narae@T480s MINGW64 ~/Desktop/gutenberg
$ iconv -f ASCII -t UTF-16 bible-kjv.txt > bible-kjv.UTF16.txt
                                                                           bible file.
narae@T480s MINGW64 ~/Desktop/gutenberg
$ ls -lh bible*
                                                                      UTF-16 means double
-rw-r--r-- 1 narae 197121 8.3M Feb 15 11:22 bible-kjv.UTF16.txt
-rw-r--r-- 1 narae 197121 4.2M Feb 13 08:54 bible-kjv.txt
                                                                          the file size!
narae@T480s MINGW64 ~/Desktop/gutenberg
$ file bible*
bible-kjv.UTF16.txt: Big-endian UTF-16 Unicode text
bible-kjv.txt:
                     ASCII text
narae@T480s MINGW64 ~/Desktop/gutenberg
$ wc bible*
   99805
           821133 8665110 bible-kjv.UTF16.txt
                                                             wc unfortunately isn't smart
   99805 821133 4332554 bible-kjv.txt
                                                           enough. It just goes by byte counts
  199610 1642266 12997664 total
                                                           when outputting character count.
```

MINGW64:/c/Users/narae/Desktop/gutenberg

narae@T480s MINGW64 ~/Desktop/gutenberg \$ head -5 austen-emma.txt [Emma by Jane Austen 1816]

VOLUME I

CHAPTER I

narae@T480s MINGW64 ~/Desktop/gutenberg
\$ tail -5 austen-emma.txt
of true friends who witnessed the ceremony, were fully answered
in the perfect happiness of the union.

#### FINIS

```
narae@T480s MINGW64 ~/Desktop/gutenberg
$ for x in *.txt
> do
> echo $x
> head -3 $x
> head -3 $x
> done
austen-emma.txt
[Emma by Jane Austen 1816]
```

VOLUME I austen-persuasion.txt [Persuasion by Jane Austen <u>1818]</u>

austen-sense.txt [Sense and Sensibility by Jane Austen 1811]

CHAPTER 1 bible-kjv.txt [The King James Bible] Peek into file

content

Use tail, head

Also: less (space to page down, q to quit)

Using **for loop** to peek into first lines of every file

> x is created as a variable, referenced later as \$x (needs \$ prefix)

# Batch processing through shell scripting

- > Your command line is actually running a programming environment: bash shell.
- > You can *program* in command line, even for loops!

Or: Z shell (zsh, on Macs)

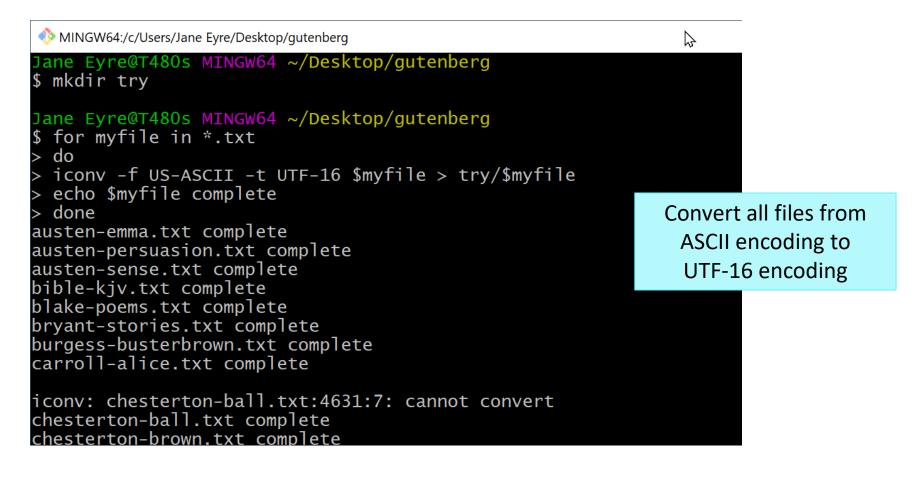

# Wrapping up

### No To-do out

- Work on your project!
- Your project
  - Work on it! Focus on DATA.